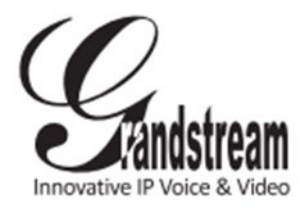

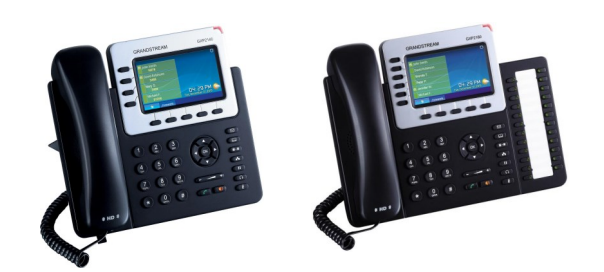

# **Grandstream Telefono IP GXP2140/GXP2160** Guida rapida

Funzionamento di base del telefono

Per informazioni dettagliate fare riferimento al Manuale utente GXP2140/GXP2160 disponibile su:

www.grandstream.com

©2014 Grandstream Networks, Inc. Tutti i diritti riservati.

Reproduction or transmittal of the entire or any part, in any form or by any means, electronic or print, for any purpose without the express written permission of Grandstream Networks, Inc. is not permitted. Information in this document is subject to change without notice.

# **UTILIZZO DELLA CUFFIA O DELL'ALTOPARLANTE**

1) Utilizzare il pulsante dell'altoparlante per attivare/disattivare l'altoparlante.

2) Utilizzare il pulsante della cuffia  $\left(\begin{array}{c} \frown \end{array}\right)$  per utilizzare la cuffia una volta collegata

**ESECUZIONE DI UNA CHIAMATA** 1) Sganciare il ricevitore/cuffia o premere il pulsante dell'altoparlante o un tasto LINE disponibile (attiva l'altoparlante) .

2) La linea attiverà un tono di composizione e il relativo LED si accenderà in verde.

3) Se si desidera, selezionare un altro tasto LINE (account SIP alternativo).

4) Immettere il numero di telefono.

5) Premere il tasto SEND  $\left[\begin{array}{cc} \bullet \end{array}\right]$ o premere il tasto funzione "DIAL"

**RICOMPONI**

1) Sganciare il telefono.

2) Premere il tasto SEND  $\left[\begin{array}{cc} \bullet \end{array}\right]$  premere il tasto funzione "DIAL".

Nota: Il telefono ricomporrà il numero utilizzando lo stesso account SIP utilizzato per la chiamata precedente.

#### **RISPOSTA A CHIAMATE Chiamata in entrata singola:**

1) Rispondere a una chiamata sganciando il ricevitore/cuffia o premendo SPEAKER oppure il pulsante LINE dell'account corrispondente.

# **Chiamate in entrata multiple:**

1) In caso di chiamata in attesa, gli utenti ascolteranno una musica di Chiamata in attesa.

2) La successiva linea disponibile lampeggerà in rosso.

3) Rispondere alla chiamata in entrata premendo il relativo pulsante LINE.

4) La chiamata corrente verrà messa in attesa.

5) Passare da una chiamata all'altra utilizzando il pulsante LINE.

#### **FINE DI UNA CHIAMATA**

Terminare una chiamata premendo il tasto funzione "EndCall" o agganciare il telefono.

# **ATTESA/RIPRISTINO DI UNA CHIAMATA**

1) Attesa: Mettere in attesa una chiamata premendo il pulsante di attesa

2) Ripristino: Ripristinare la chiamata premendo la LINE lampeggiante corrispondente.

**TRASFERIMENTO DI CHIAMATA**

Presupponendo che si stia effettuando una chiamata e si desideri trasferirla ad altri.

## **Trasferimento cieco:**

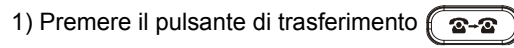

2) Comporre il numero e premere il pulsante di

invio  $\left[\begin{array}{c} \bullet \\ \bullet \end{array}\right]$  per completare il trasferimento di

una chiamata attiva.

## **Trasferimento con avviso:**

1) Premere un tasto di linea idle per effettuare una nuova chiamata e la LINE attiva sarà automaticamente messa in attesa.

2) Una volta stabilita la chiamata,

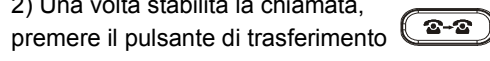

seguito dal pulsante LINE della linea in attesa per trasferire la chiamata.

3) Dopo il trasferimento della chiamata, sul telefono sarà visualizzata la schermata idle.

# **CONFERENZA A 3**

**Avviare una Conference Call:**

Presupponendo che si stia già tenendo una conversione e si desideri aggiungere una terza persona a una conferenza a 3.

1) Premere il pulsante della conferenza  $\begin{pmatrix} \mathbf{A} & \mathbf{A} \\ \mathbf{A} & \mathbf{B} \end{pmatrix}$ per visualizzare la schermata di composizione conferenza.

2) Comporre il numero della terza persona seguito dal tasto SEND.

3) Una volta stabilita la chiamata con la terza persona, premere il tasto funzione "ConfCall" per avviare la conferenza a 3.

# **Annullare una Conference Call:**

1) Premere il tasto funzione "Cancel" nella schermata di composizione conferenza per ripristinare la conversazione a due

## **Mettere in attesa la conferenza:**

1) Premere il pulsante di messa in attesa (11) per mettere in attesa la conference call con tutte le parti in attesa;

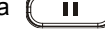

2) Premere il tasto funzione "ReConf" per ripristinare la conference call; oppure selezionare la LINE lampeggiante corrispondente per parlare con un individuo singolo.

#### **Terminare la conferenza:**

La conferenza sarà terminata per tutte e tre le parti se chi ha avviato la conferenza aggancia o preme il tasto funzione "EndCall".

#### **MESSAGGIO VOCALE**

Un MWI (Message Waiting Indicator, Indicatore di attesa messaggio) rosso lampeggiante indica la presenza di un messaggio in attesa.

1) Premere il pulsante del messaggio per recuperare il messaggio. Un IVR richiederà all'utente di eseguire la procedura di recupero del messaggio.

2) Premere una LINE specifica per recuperare i messaggi per un account di linea specifico.

**Nota:** Ciascun account richiede la configurazione di un numero di portale dei messaggi vocali nel campo "ID utente messaggi vocali".

#### **MUTO/ELIMINA**

1) Premere il pulsante MUTE  $\left(\begin{array}{cc} \bullet \\ \bullet \end{array}\right)$  per silenziare/ ripristinare il microfono.

2) L'icona Mute indica se il microfono è stato silenziato.

#### **REGOLAZIONI DEL VOLUME**

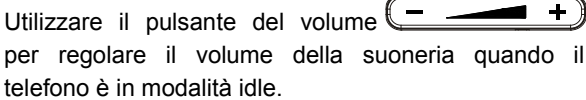

Premere il pulsante del volume durante una chiamata attiva per regolare il volume della chiamata.